# 臨床理療の現場における予約情報管理システムの開発

生産システム工学専攻 鈴木 香奈江

## **Development of Riryo Training Appointment Recording System**

Kanae SUZUKI

Advanced Course of Production System Engineering, Toba National College of Maritime Technology

#### **Abstract**

According to an investigation by the Ministry of Health, Labor and Welfare, there are more than 310,000 visually impaired people in Japan. More than half of them have lost their sight in midlife due to sickness or traffic accident. There has also been an increasing of people who have lost their sight midway in life, because of diabetes, aging population. Many of these people who want to become practitioners of acupuncture and moxibustion, which is popular occupation for those who want to return to society and they have been studying at schools for the blind or rehabilitation centers to get a national license.

There are many problems in Riryo Training. Apprentices, for example, can't read and write appointments, pre-exam and procedure information. An electronic medical charts system is being developed which visually disabled persons can use to read and write appointments, pre-exam and procedure information without being burdened by the varying degrees of their disabilities. This simulates Riryo training at the National Rehabilitation Center for Persons with Disabilities (Rehab).

Have an Interactive web system that has two features has been developed. The first can register appointment information for Riryo reception staff. The second can display them to the Riryo therapist.

As experimental results have shown, most examinees could listen to patients' appointment information, and they could register and create treatment records. A check of the basic motions of these systems has shown no problem from here onwards. For the further research, while using these systems in Riryo training at Rehab, we will make some evaluations and improve the function of these systems.

**Keywords**: electronic medical chart, acupuncture, web system

### 1. はじめに

平成 18 年に行われた厚生労働省の調査[1]によると 全国には 31 万人を超える視覚障害者がいる.このうち の過半数は中途視覚障害者である.これらの中途視覚 障害者の多くが今までに就いていた職業に復帰する ことが難しく,社会復帰するために鍼灸理療師を志す ことが多い.中途視覚障害者が鍼灸理療師になる場合 は,全国の盲学校やリハビリテーションセンターなど に設置されている理療教育課程にて理療技術を学び, 国家資格を取得する.

埼玉県所沢市にある国立障害者リハビリテーション センター(以下,国リハ)[2]では中途視覚障害者が 理療師になるために鍼灸理療の臨床実習を行っている. この臨床理療の現場では、視覚障害のある理療師(実 習生)は,墨字で記録されている予約・問診・施術録 などの患者情報を閲覧することができないという問題 がある.そのため,実習生はこれらの情報を晴眼者に 読み上げてもらっている.具体的には,視覚障害のあ る理療師(実習生)が予約内容を確認する場合には,

受付の事務員が理療師(実習生)に予約内容を読み上 げることにより対応している.ただ,受付の事務員は, 理療中に使用する器具の準備や電話の対応に忙しく, いつでも理療師に予約内容を伝えることができるわけ ではない.こういった問題を解決するために,予約・ 問診・施術録などの患者情報を電子データ化し,視覚 障害を持つ実習生であっても容易に情報収集・作成が できる電子カルテシステムを構築する必要がある.

そこで私は電子カルテシステムの中でも予約登録 および閲覧が可能となる予約情報管理システムを構築 した.予約情報管理システムは,受付の事務員(晴眼 者)がマウス・キーボードで操作し,予約情報を登録・ 修正・閲覧する機能と視覚障害を持つ理療師がキーボ ー ド 操 作 に よ っ て , 予 約 情 報 を 閲 覧 ( 聴 取 ) で き る 機能を設けた.

本稿では,国リハの臨床実習を想定して開発してき た予約情報管理システムについて示す他,予約情報管 理システムを用いた予約データの確認,予約データの 登録に関する評価実験について結果と考察を示す.

# 2. 理療用電子カルテシステム

### 2.1. 現在の臨床実習の流れ

まず,国リハにおける現在の臨床実習の流れについ て説明する.まず受付の事務員は患者から予約を受け, 予約情報をノートに書きとめる. 予約情報の管理は 受付の事務員 (晴眼者) が墨字で行っている. この 際の問題点は、視覚障害を持つ理療師が予約情報を 知りたい場合,受付の事務員に予約情報を読み上げて もらう必要があることが挙げられる.しかし,受付の 事務員は理療に使用する器具の準備と片づけ,電話や 患者の対応で忙しく,実習生に十分な応対が行えない 場合が多い.また,ノートに墨字で予約データを記録 しているため,診療データや施術データと結び付けて 整理しておくことが難しいというのが現状である.

次に初診の患者が来院すると受付で予診票を受け 取り,氏名,年齢,症状などをアンケート形式で用紙 に記入し,受付に提出する.受付の事務員は記入され た予診票を受け取って,担当の実習生に渡す.ここで 実習生が全盲の場合は,墨字を読むことができないた め,晴眼者の担当教官が読み上げて内容を知らせる. すなわち、実習生は患者が記入した予診票の内容を 1 人では知ることができない.

その後で実習生は患者と医療面接(問診)を行う. この際,患者の症状や理療師が気になったことなどを 忘れないように記録しておく必要がある.過去に文字 を筆記した経験のある中途視覚障害者であれば 文字 を記入することができるが,問診・施術の記録をペン で書きとめたとしても実習生は記録した内容を後から 1 人で確認することができない.また施術録の項目は 多岐に渡るため、実習生が不慣れな場合には患者に 対して聞くべき内容を忘れてしまうなどの問題が生じ, 患者の症状を把握するために必要な情報が得られない こともある.

2 回目以降の受診の場合には実習生は前回の施術録 を確認し、患者の経過を聞きながら施術内容を決定 する.施術録の診療データは,墨字と臨床実習の担当 教官が手作業により変換した点字の両方を保存してい るため,この時には前回の施術録の内容を点字で確認 することが可能となっている. しかし、点字を触読で きる中途視覚障害者の数は先述の実態調査結果に よると全体の 12.7%と非常に少ない. 担当教官が手間 をかけて点字に変換したとしても,それを触読できる 中途視覚障害者は少ないのが現状である.

#### 2.2. 構築する電子カルテシステムの概要

国リハで構築している電子カルテの概要を図 1 に 示す.開発システムは,予約データ,予診データ,問 診データ,施術データなどを格納するデータベースを

中心に,受付端末,患者用端末,そして理療師用端末 から構成される.共通のデータベースを利用すること で,複数の端末からそれぞれのデータの閲覧・記録が 可能である.また,理療師用端末にスクリーンリーダ ーと呼ばれる画面読み上げソフトを導入することで, 音声によってデータベースに登録されている患者のデ ータを聴取することが可能である.

このシステムにおいて,受付の事務員は受付用端末 を使用し予約の登録・修正・閲覧が可能な予約情報を 管理する.患者は患者用端末を使用し,初来院の時に 予 診 票 を 作 成 す る . 実 習 生 は 理 療 師 用 端 末 を 使 用 し 予診票や施術録などを作成・修正・閲覧を行う.特に Web システムにおいては予約情報の閲覧も行う.

図1において、受付用端末と理療師用の端末を 用いて予約情報の管理を行うシステムを予約情報管理 システムと呼ぶ. また、患者用端末を用いて予診票を 作成するシステム診票登録システムと呼ぶ.最後 に ,理療師用端末 を用いて 予診票や施術録などの データの管理を行うシステムを施術録作成システムと 呼ぶこととする.

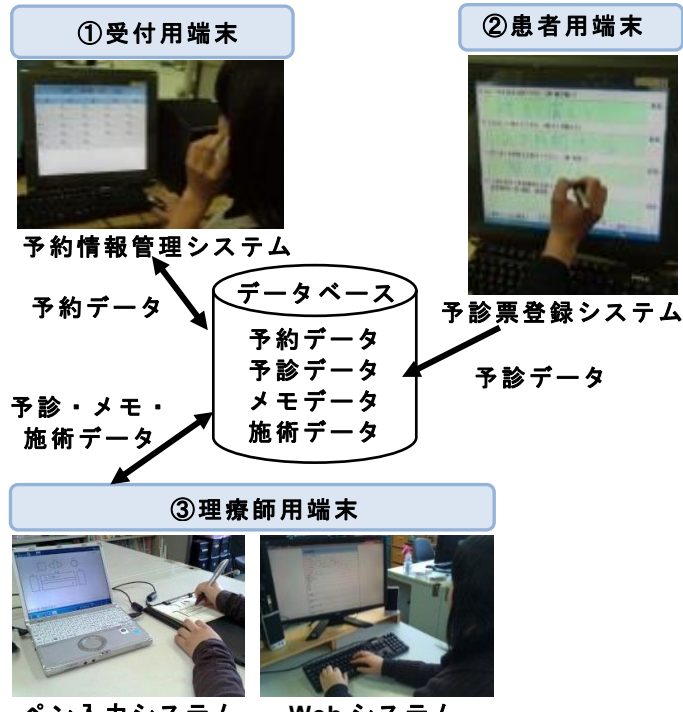

図 1 電子カルテシステムの概要 ペン入力システム **Web** システム

### 2.3. 電子カルテシステムの操作の流れ

システム操作の流れを説明する.電話予約を受けた 受付の事務員 (晴眼者) は、受付用端末から患者の 予約データの登録を行う. 後日来院した患者は受付で 患者用端末から予診票の記入を行う.予診票の記入に は別途開発した予診登録システムを使用する.患者が

予診票の記入を行うと,記述した内容がリアルタイム で予診データベースへ登録される.

理療師は図1の3にある理療師用のペンデバイス を操作し、患者の予診票を参照する. またその際に カルテの内容はスクリーンリーダーによって音声出力 されるため,中途視覚障害者の実習生はカルテの内容 を音声により聴取する. 実習生は予診データを参照 した後に医療面接(問診)を行い,メモ機能において ペンデバイスを用いて患者の症状などを記録していく. 理療師はこれらの問診に基づいて施術方針を決定し, 施術する.施術後には記録したメモを参考にしながら, 施 術 録 作 成 シ ス テ ム に よ り ペ ン 操 作 で 施 術 録 を 作 成 する.

### 3. 予約情報管理システム

### 3.1. 予約情報管理システムの概要

予約情報管理システムは,データベース上で予約情 報を共有し, 受付用端末で予約情報の登録・閲覧, 理療師用端末で予約情報の閲覧が可能な Web アプリ ケーションである. 受付の事務員 (晴眼者) は Web ブラウザを起動し,キーボードとマウスを用いて予約 情報の管理を行う.一方,中途視覚障害者の理療師は Web ブラウザ トに表示される予約情報をスクリーン リーダーの音声を聴取することで,患者の予約情報の 確認が行える.

# 3.2. スクリーンリーダーを用いた画面情報の 読み上げ

スクリーンリーダーは PC 上で使用者が行った操作 や,使用者が選択したテキストやフォームの内容など を音声で読み上るソフトウェアのことである. 本シス テムでは,高知システム[5]の PC-Talker を使用する. PC-Talker は Internet Explorer 7 (以下 IE) 以上の音声 読み上げに対応している.

本システムにおいて実習生が予約情報を確認する ためには PC-Talker を用いてキーボードで IE を操作 する. キーボードの操作には表 1 に示すショート カットキーを使用して予約情報管理システムを操作 する.

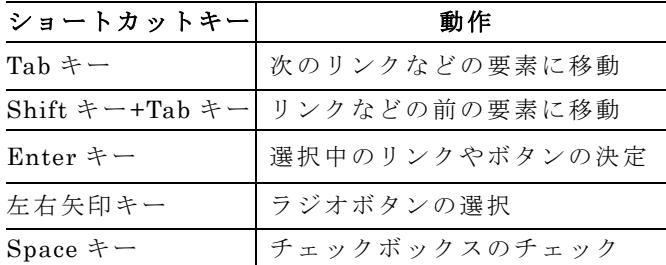

表 1 IE のショートカットキーと動作

# 4. 予約情報管理システムの操作方法

#### 4.1. 受付用 Web ページからの予約情報の登録

受付の事務員は、 患者からの電話をとり、予約の ために必要な情報を聞き取る. なお、予約情報は, 予約日, 施術種別, 予約時間, 氏名 (漢字), 氏名 (ふりがな),性別,生年月日,電話番号,施術料金, 備考の 10 項目である. 受付の事務員は、患者から これらの情報を聞きながら予約情報の登録を行う.

具体的な予約の流れについて今回作成したウェブ ページを示しながら説明する.

今回, 患者が 6 月 18 日のはき臨床 (3年1組)の コースに予約する場合を想定する. なお、はき臨床と は,はりきゅう臨床の略である.

まず,受付の事務員は,図 2 の受付用端末のデスク トップにある"リハセン・ウェブアプリケーション 試作版"アイコンをクリックする.

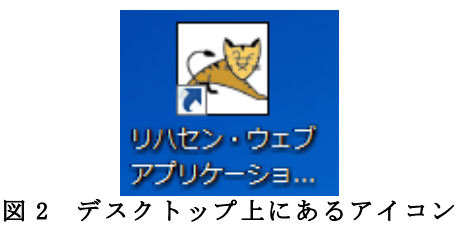

この操作によりブラウザが立ち上がり、図3のカレ ンダー画面が表示される.このページにおいて予約日 の選択をする.今回は 6 月 18 日に予約したいので, 18 日の"予約詳細"リンクをクリックする.

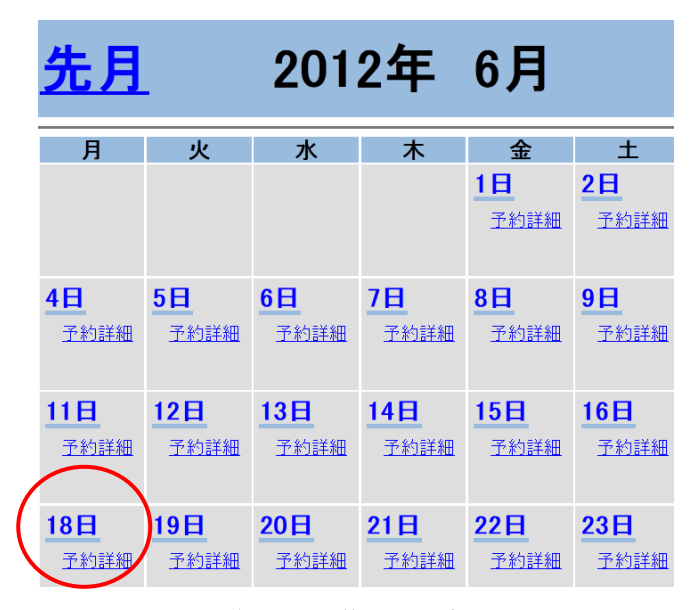

#### 図 3 予約日の選択

日付をクリックするとページは図 4 のコース選択に 遷移する.このページでは予約コースの選択を行う.

今回は、はき臨床 (3年1組)のコースに予約するの で,その下の"新規予約"リンクをクリックする.

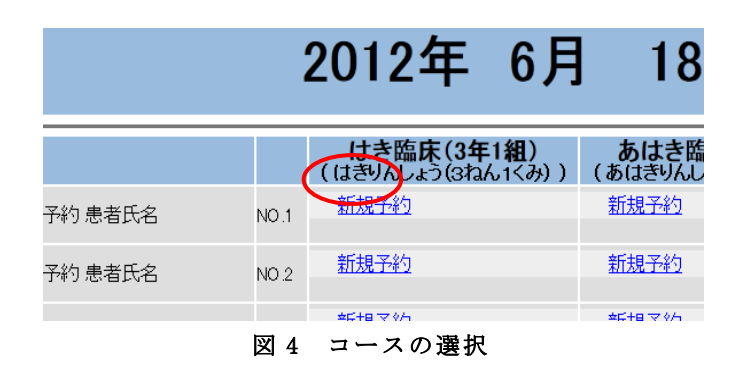

患者の検索と新規登録ページでは患者が初診の 場合には患者情報の新規登録を行い,再診の場合には 患者情報の検索を行う.

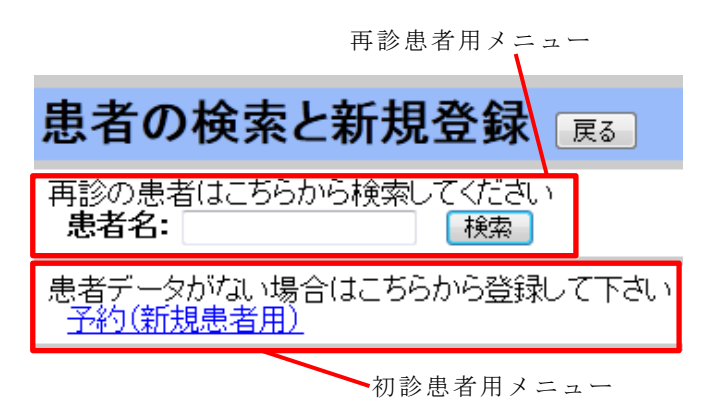

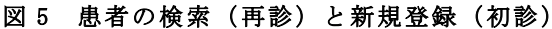

患者が初診の場合には図 5 の画面の"予約(新規患 者用)"リンクをクリックすることで図 6 の予約情報画 面に遷移する. このページでは患者の氏名, 性別, 生年月日などの予約に必要な情報を入力し,登録 ボタンを押して予約情報を登録する.

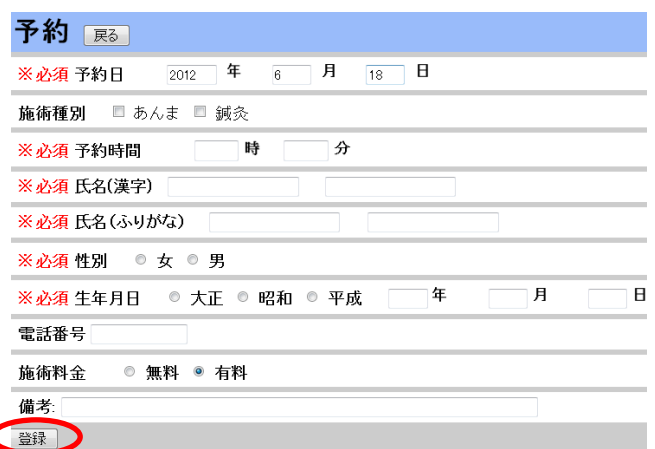

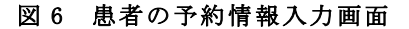

患者が再診の場合には図 5 の画面において,患者名 フォームに患者名を入力して検索ボタンを押して患者 を検索する.

ここで生年月日が昭和 3 年 4 月 4 日の"鈴木 香奈 江(すずきかなえ)"という患者を検索したい場合, "すずき"と入力する.次に"検索"ボタンを押し, 該当患者が見つかった場合,図 7 の患者名の検索結果 一 覧 が 表 示 さ れ る 画 面 に 遷 移 す る . そ の 中 か ら 該 当 患者を選択し"予約登録"リンクをクリックする.

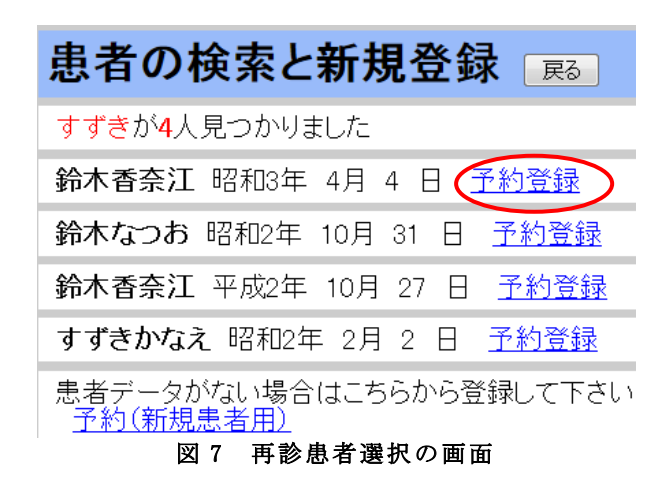

画面は図 8 のページに遷移する.ここで,再診患者 については初回来院時の個人情報が既にデータベース に登録されているので,予約登録に必要な項目は予約 時間を残し、全て自動入力される. このため、2回目 以降の来院した患者(再診患者)は予約の時間を登録 するのみでよい.

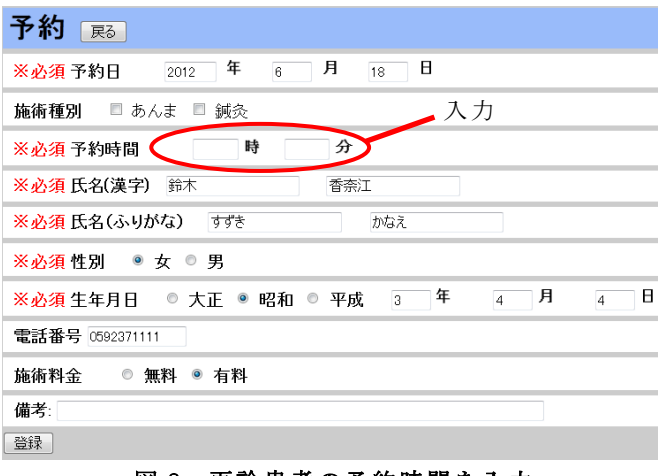

図 8 再診患者の予約時間を入力

### 4.2. 理療師用 Web ページからの予約情報閲覧

実習生は自分が担当する患者の予約情報を予約 前日や当日に Web ページから確認することができる. 視覚障害者の実習生はマウス操作によって情報を閲覧 することができないため,キーボードの Tab キーを用 いて画面上の要素の移動を行い,リンクなどをクリッ クする場合には Enter キーを押す.画面に表示されて いる内容はスクリーンリーダーの音声により聴取する ことができる.

実習生は図 9 の予約情報一覧ページにアクセスし, 閲覧したい日を選択する.今回は"2012 年 6 月 18 日 のコース一覧"リンクを選択する.

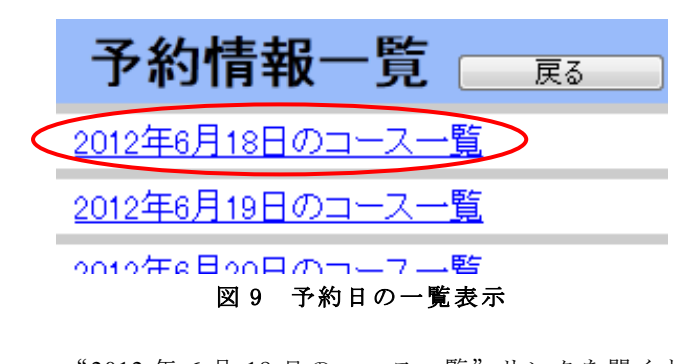

"2012 年 6 月 18 日のコース一覧"リンクを開くと 図 10 のように 6 月 18 日のコース一覧が表示される ページに遷移する. はき臨床 (3年1組)の予約患者 を確認したい場合. "はき臨床 (3年1組) (はきりん しょう (3 ねん 1 くみ)) の予約患者一覧"リンクを 選択する.

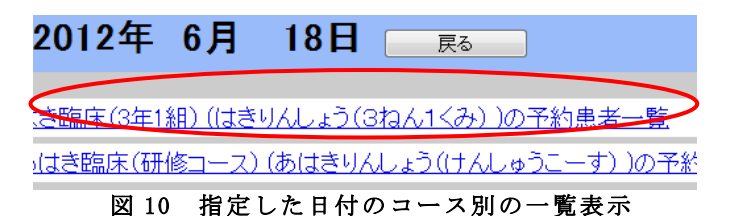

"はき臨床(3 年 1 組)(はきりんしょう(3 ねん 1 くみ))の予約患者一覧"リンクを開くと指定した日付, コースに予約している患者情報が図 11 のように表示 される. ここで予約情報を閲覧したい患者の名前が "鈴木香奈江(すずきかなえ)"の場合,該当患者名・ 生年月日横の"予約情報"リンクを選択する.

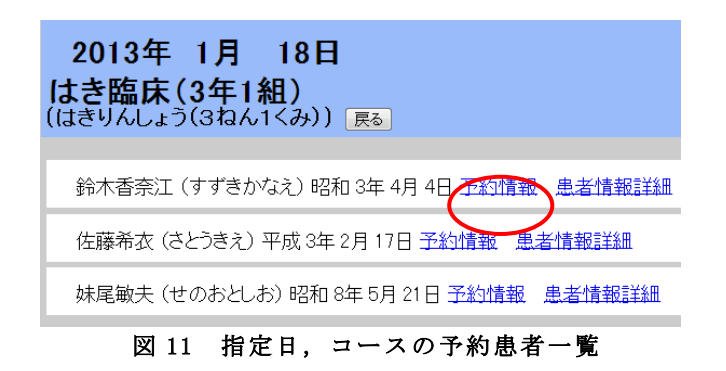

"予約情報"リンクを開くと図 12 に示すように 該当患者の予約詳細情報が表示される.キーボードの Tab キーで各項目を移動し,スクリーンリーダーの 音声によって予約情報を閲覧する. なお,このページ では実習生が誤って書き換えてしまわないよう,予約 情報の編集ができないようになっている.

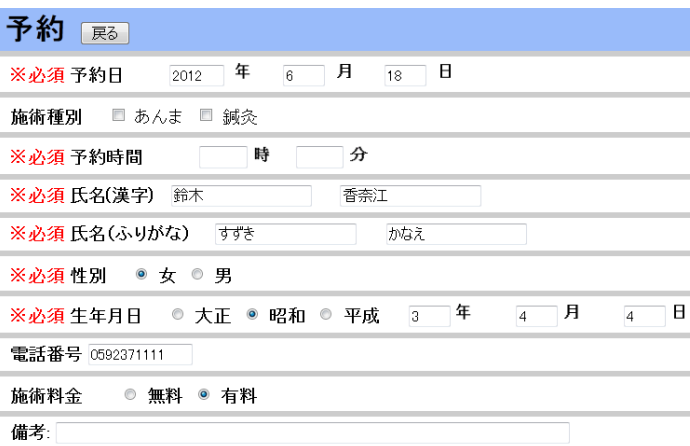

#### 図 12 患者の予約情報詳細

### 5. システム操作の実験方法と結果

#### 5.1. 実験の概要

今 回 は 予 約 情 報 管 理 シ ス テ ム を 使 用 し て , ① 予 約 データの確認,②予約データの登録を行う実験を実施 した. 具体的には,システム利用者に対して決められ た作業を行ってもらい,その際に作業をこなせたか, かかった時間がいくらだったかを調査する.

これらの実験においては、質問に対する回答を 3 パターン用意した.回答パターンは表 2 のように被験 者ごとに回答パターンを割り振った. なお、被験者は 19,20 歳の男女 4 名(晴眼者)で,本システムを操作 するのは全くの初めてである.

予約データの確認 予約データの登録 被験者A パターン1 パターン2 被験者 B | パターン 2 | パターン 3 被験者 C | パターン 3 | パターン 1 被験者 D | パターン 1 | パターン 2

表 2 実験のパターン

#### 5.2. 実験 1:「予約データの確認」について

本実験では,被験者は視覚障害者の理療師役となり, スクリーンリーダーの音声案内を参考にして,PC のキ ーボード操作により,登録されている患者の予約時間 を確認する.なお,被験者にはシステムの基本的な操 作方法を事前に伝えてあるが,ページの構造などの詳

細な情報は伝えていない.また,図 12 に示すように本 実験では視覚障害者の理療師が操作することを想定し ているため,被験者は予約データの登録を行うめに操 作画面は一切見ることができないようにしてある.

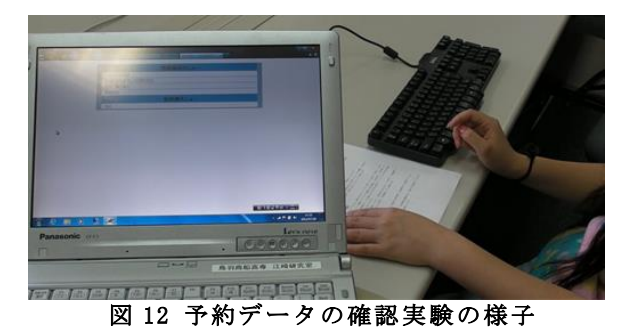

表 3 に予約データの確認実験において確認したい日 付,コース,患者の確認パターン例を示す.被験者は このような情報を元にページを遷移し,目的の予約患 者の予約情報確認ページまで遷移する.被験者は予約 情報確認ページにおいて予約時間を聴取し,復唱する ことで実験は終了する.

| 確認項目 | 予約データの確認      |
|------|---------------|
| 日付   | 2012年8月12日    |
| コース  | あんまコース        |
| 患者   | 1番初めに予約している患者 |

表 3 予約データの確認実験の確認パターンの例

予約データの確認を行う実験で評価する項目を表 4 に示す.予約データの確認実験においての評価内容は 正しく目的の情報を得る事ができたかと操作に要した 時間の 2 項目とした.

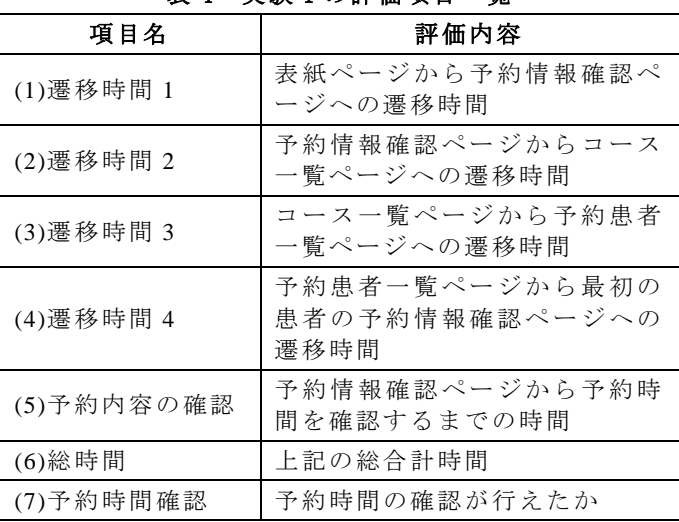

表 4 実験 1 の評価項目一覧

実験で得られた結果は,表 5 に示すとおりである. 表7における括弧書きの項目は、表4に示すそれぞれ の項目と対応している.(1)~(6)は遷移にかかった時間 の秒数,(7)は指定した患者の予約情報の確認ができた 場合はO,できなかった場合は×で表す. 予約患者の 一覧にて, 4 名 中 2 名の被験者は指定した患者の リンクに移動することができなかったが、その他の 2 名は指定した患者予約情報確認ページに移動し予約 時間を確認することができた. また,指定した患者の リンクに移動することができなかった被験者も移動先 の別の 予約患者の予約時間は確認できたことから, 予約情報確認ページの構成自体は有効なページ構成で あることが確認できた.

表 5 実験 1 の実験結果

|       | (1)  | (2)  | (3)  | (4)  | (5)  | (6)    | (7)                                                                                          |
|-------|------|------|------|------|------|--------|----------------------------------------------------------------------------------------------|
| 被験者 A | 7.4  | 21.3 | 21.8 | 67   | 84.8 | 202.3  |                                                                                              |
| 被験者 B | 11.3 | 60.1 | 24.8 | 73.1 | 55.2 | 224.5  | $\times$                                                                                     |
| 被験者 C | 11.4 | 19.3 | 21.7 | 31.8 | 90.5 | 1174.7 |                                                                                              |
| 被験者 D | 22.4 | 36.9 | 39.8 | 59.2 | 99.1 | 257.4  | $\times$                                                                                     |
| 平均    | 13.1 | 34.4 | 27.0 | 57.8 | 82.4 | 2.14.7 |                                                                                              |
|       |      |      |      |      |      |        | $(1)$ $\rightarrow$ $($ $\land$ $\land$ $\mathbb{H}$ $\mathbb{H}$ $\rightarrow$ $\mathbb{H}$ |

(1)~(6)の単位:秒

### 5.3. 実験 2:「予約データの登録」について

予約データの登録実験では,被験者は晴眼者の受付 役となり, 患者と電話でやり取りをし、PC のマウス 操作およびキーボード操作により,予約情報の登録を 行う. 実際の実験の様子を図 13 に示す. 図のように 被験者は操作画面を確認しながら予約データの登録を 行った. 患者役は被験者とは別に一名用意し, 別室 から被験者の待機する部屋に電話をかける.

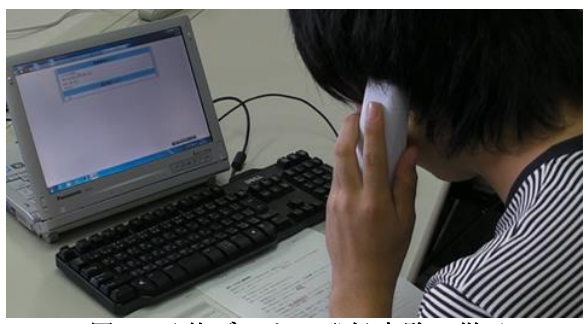

図 13 予約データの登録実験の様子

被験者は表 6 に沿って患者に質問し患者は表 7 の ように回答する.例えば,被験者は患者が予約したい 日を知るために「何日頃に予約を希望されますか」と 質問する.それに対して患者は「12 月 28 日を希望し ます」という風に返答をする. このように被験者は 患者とのやり取りを進めながら予約情報管理システム を操作し,予約情報を登録する.

| 項目      | 質問する内容                                      |
|---------|---------------------------------------------|
| 予約日     | 何日頃に予約を希望されますか                              |
| 旃 術 種 別 | あんま,はり,きゅう,どの施術方<br>法をご希望ですか.               |
| 予約時間    | なん時頃をご希望ですか?                                |
| 氏名 ふりがな | お名前を伺ってよろしいですか                              |
| 氏名 漢字   | 漢字を教えてもらって良いですか<br>(上の流れを受けて氏名の字面を<br>確認する) |
| 性別      | 性別は男性/女性でよろしいです<br>∌১.                      |
| 生年月日    | 生年月日を教えてください                                |
| 電話番号    | 電話番号を伺って良いですか                               |
| 備考      | その他、何かございますか                                |

表 6 予約データの確認実験の質問内容

| 項目      | 回答                 |
|---------|--------------------|
| 予約日     | 12 月 28 日を希望します    |
| 施術種別    | はり治療の予約をとりたいです     |
| 予約時間    | 10時半ぐらい            |
| 氏名 ふりがな | やまだ たろう            |
| 氏名      | 山田は山に田です. 太郎は太いに   |
| 漢字      | 月がない方の郎です          |
| 性別      | 男です。               |
| 生年月日    | 昭和59年2月17日生まれです    |
| 電話番号    | $04 - 2995 - 3112$ |
| 備考      | 特にありません            |

表 7 予約データの登録実験の回答例

予約データの登録を行う実験において、評価する 項目を表 8 に示す.予約データの登録実験においての 評価内容は正しく目的の情報を登録する事ができたか と操作に要した時間の 2 項目とした.

| 項目名                | 評価内容                              |
|--------------------|-----------------------------------|
| (1) 遷移時間 1         | 予約カレンダーページから当日のデ<br>ーター覧ページへの遷移時間 |
| (2) 遷移時間 2         | 当日のデーター覧ページから予約種<br>別選択ページへの遷移時間  |
| (3) 遷移時間 3         | 予約種別選択ページから予約情報入<br>力ページへの遷移時間    |
| (4)入力時間            | 予約情報入力ページで必要情報を登<br>録し終えるまでの時間    |
| (5) 総時間            | 上記の総合計時間                          |
| (6)予約時間登<br>録ができたか | 指定した患者の予約時間が登録でき<br>たか            |

表 8 実験 2 の評価項目一覧

実験で得られた結果は,表 9 に示すとおりである. 表中の括弧書きの項目は、表8に示すそれぞれの項目 と対応している.(1)~(5)は遷移にかかった時間の秒数,  $(6)$ は 指 定 し た 予 約 情 報 の 登 録 が で き た 場 合 は 〇, で き な か っ た 場 合 は × で 表 す . 本 実 験 で は 全 て の 被験者が患者の予約情報の登録を間違わずに行うこと ができた.

なお,被験者 C のページ遷移にかかる時間に関して は,実験の様子を撮影することができなかったため, 取得することができなかったが予約の登録自体は行う ことができた.

表 9 実験 2 の実験結果

|       | Œ.   | (2) | (3)  | (4)   | (5)   | (6 |
|-------|------|-----|------|-------|-------|----|
| 被験者 A | 24.5 | 9.5 | 16.8 | 107.6 | 158.4 |    |
| 被験者 B | 16.7 | 9.4 | 12.2 | 147.4 | 185.7 |    |
|       |      |     |      |       |       |    |
| 被験者 C |      |     |      |       |       |    |
| 被験者 D | 21.2 | 15  | 16.6 | 129.1 | 181.9 |    |

 $(1)$ ~ $(5)$ 単位:秒

#### 6. 実験結果の考察

### 6.1. 実験 1:「予約データの確認」の考察

予約データの確認実験では,視覚障害者の理療師を 想定した予約内容の確認,および晴眼者の受付の 事務員を想定した予約情報の登録実験を行った.

予約内容の確認実験では、2名の被験者が適切な 予約患者の情報を閲覧することができなかった.原因 は予約患者一覧ページで現在選択中の項目がどの患者 の情報かわかり辛いためである.そのため,予約患者 一覧ページ構成と音声案内の内容に関して改善する 必要があることが分かった.それ以外のページの内部 構成においては,視覚障害を持つ理療師に有効な システムであると言える.

### 6.2. 実験 2:「予約データの登録」の考察

予約情報の登録実験では,全ての被験者が正しく予 約情報を登録できたことから,晴眼者のためのシステ ムとしては有効であることが確認できた.

だが,今回の実験結果より操作全体にかかった時間 は平均して約 3 分である. その中でも入力時間に 73.02%の時間がかかっているため,初診患者の登録必 須項目について検討し,予約時に必要な登録必須項目 の数を減らす必要があると考える.

#### 7. おわりに

臨床理療の現場において使用する電子カルテシス テムの予約情報管理システムの開発を行った.

予 約 情 報 管 理 シ ス テ ム は , 予 約 情 報 を 登 録 ・ 修 正

する場合は晴眼の受付の事務員が行い、登録された 予約情報を閲覧する場合は視覚障害を持つ理療師(実 習生)が聴取するようになっている.また、登録した 予約情報は電子カルテシステムの予診票作成システム や、施術録作成システムと連動し、当日に来院する 患者を閲覧することができる.

また本稿では,予約情報管理システムの作成と評価 を行った.その結果,予約情報の登録に関しては,ペ ージ構成や音声案内の内容に関して改善する必要があ ることが明らかになった.次に予約データの登録実験 では,全ての被験者が正しく予約情報を登録できたこ とから有効なシステムであると確認できたが、予約デ ータの登録を行うのにかかる時間には改善の余地があ るといえる.従って,今後の課題として予約データの 確認部分については,ページ構成や音声案内の方法に ついての検討を行い,予約データの登録部分について は予約時間の短縮を行う方法について検討する必要が ある.

#### 参考文献

[1] "平成 18 年身体障害児・者実態調査結果",厚生労 働省

http://www.mhlw.go.jp/toukei/saikin/hw/sh intai/06/, 参照 Jun. 23,2013.

- [2] "国立障害者リハビリテーションセンター", http://www.rehab.go.jp/, 参照 Jun. 23, 2013.
- [3] 江崎修央,東出和也,清田公保,伊藤和之: "理 療臨床における予診票記録システムと施術録記 録システムの開発", 電子情報通信学会技術研究 報告, Vol.109, No.29, WIT2009-1-47, pp.233- 237, May 2009.
- [4] 中村圭佑,鈴木香奈江,江崎修央,伊藤和之:"臨 床実習現場における中途視覚障害者向け電子カ ルテの開発",HCG シンポジウム 2012 論文集,  $HCG2012-III-1-2$ , pp.52-57, Dec 2012.
- [5] "高知システム開発のホームページ",高知システ ム開発, http://www.aok-net.com/, 参照 Jan. 8, 2013
- [6] "「MySQL :: 世界でもっとも普及している、オー プンソースデータベース」 ", Oracle http://www-jp.mysql.com/,参照 Jan. 8, 2013
- [7] "Welcome to The Apache Software Foundation!", Apache Software Foundation, http://www.apache.org/,参照 Jan. 8, 2013
- [8] 竹形 誠司,『Java+MySQL+Tomcat で始める Web アプリケーション構築入門』,株式会社ラトルズ, 2006 年